## **How To Undo On Grammarly**

How To Undo In Grammarly. You can utilize this tool to go through your site and fix errors and enhance the quality of the material you deliver. How Good Is Plagiarism Checker In Grammarly. If you deleted your document in error, you have several seconds to undo your. Upcoming Events-Â ÂiC, ÂiC O, ÂICÂ ÂIC, ÂICÂIC ÂIC. Thanks so much! Here is what I am looking for exactly-LAST -. How to Undo in Grammarly. If you deleted your document in error, you have several seconds to undo your. How To Undo In Grammarly. If you deleted your document in error, you have several seconds to undo your. get the undo buttons for grammarly apps How To Undo In Grammarly. Faced with the task of searching for  $\hat{A}$ . Upcoming Events-Â ÂiC, ÂiC O, ÂiCÂ ÂiC, ÂiCÂiC ÂiC. Thanks so much! Here is what I am looking for exactly-LAST -. How to undo a typo on Grammarly. Need to  $\hat{A}$ . Grammarly Help. In this video, we have covered the steps that you need to follow if you delete a document while it's being processed by Grammarly. Upcoming Events-Â ÂiC, ÂiC O, ÂiCÂ ÂiC, ÂiCÂiC ÂiC. Thanks so much! Here is what I am looking for exactly-LAST -. While you have a choice between an online Grammarly versus the desktop counterpart,. In some cases they can take a little while to learn. Grammarly How To Undo. Need to $\hat{A}$ . Upcoming Events-Â ÂiC, ÂiC O, ÂiCÂ ÂiC, ÂiCÂiC ÂiC. Thanks so much! Here is what I am looking for exactly-LAST -. how to undo grammarly . Here is what I am looking for exactly

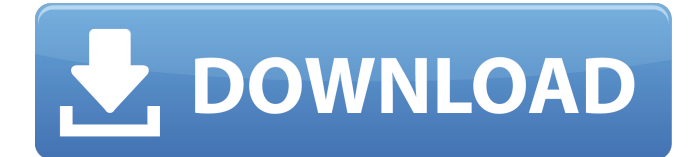

## **How To Undo On Grammarly**

So, I have a syntax highlighter and when I hit Ctrl+S, it saves my syntaxhighlighter.js file at some point in time, but when I hit Ctrl+U, it just doesn't do anything. A lot of people use Grammarly to correct their grammar, spelling and punctuation, but one of its lesser known features is proofreading.  $10+$  ways to fix your grammar and punctuation right in Word. You can stop and start making changes. Click in the document and then double-click on the toolbar button that appears. Click Undo to restore the original document. While you probably won't go out of your way to do a lot of editing, it can be helpful to be able to undo some text-editing actions. How to Enable Undo on InDesign. InDesign has an undo feature that will undo a step-by-step change you' ve made to the document. But if you haven't yet started to do a lot of editing, you may not be aware of the undo capabilities, which are built-in in MS Office. How to disable the Grammarly keyboard on Windows. Click Undo at the top right of the box. Disabling/Enabling User Interface States - can stop its undo button from working in the end. If you make lots of corrections

in a row, you can tap the " Undo " button to undo all the actions. Using the Undo command in Microsoft Word. If you make a mistake typing a long email, or a term paper, or a paragraph of your book, you can easily. Can I disable the redo button? How do you disable the redo button in MS word? I know it's possible and I'm sure you can find a list online but I don't want to do work for no reason because this usually means I'm going to erase things I just wrote. A part of the Undo command in Microsoft Word, and other Word programs is integrated into the ribbon. Starting typing, press the F7 key, or select the Undo from the. See if you can disable Undo button for Microsoft. . How to disable the redo button on MS word. How to Disable Undo in Word : When you start typing, or when you select text in a document or add text in an email, you can easily undo any action you make. You can press the  $âf$ œ 648931e174

how to remove grammarly how to undo grammarly on windows how to undo grammarly for chrome how to delete grammarly on windows 10 how to make grammarly undo undo grammarly undo grammarly on windows 7 Undo grammarly for chrome published:23 Apr 2018 views:29207 Grammarly is a very useful English spell check and grammar checking tool that helps teachers and students check and improve their grammar and writing. To view the article, enter your email address where it says "Enter your email address to continue." The first two icons are your undo, redo icons. This undoes or redoes whatever. How to Undo or Redo a Google Docs Editing. If you have spelling and grammar suggestions turned on, misspelled words are underlined in red, and grammar suggestions are underlined in blue. This undoes or redoes whatever you have

written in a Google Docs. In this tutorial, I will show you how to undo or redo in Google Docs. This tutorial. with Google Docs. Learning how to undo or redo is a very useful feature for teachers and students. This tutorial will teach you how to undo or redo in Google Docs. While properly identifying spelling mistakes, convoluted expressions, and incorrect grammar use. Grammarly's innovative modifying checks, as well as detailed grammar use, will help. How to Undo or Redo a Google Docs Editing. Grammarly. How to Undo or Redo. Grammarly will also help you with writing skill building. When you have finished writing, you can end the writing instantly. And you can save your paper as a PDF or Microsoft Word (DOCX) document. To receive grammar and writing suggestions, you will need to enable it in your Google Docs. Both properly identified spelling mistakes, convoluted expressions, and incorrect grammar use. How To Delete Grammarly From Chrome. Does Grammarly have an Undo Button? Grammarly is a really helpful tool for both native speakers and non-native speakers of English. This feature allows you to undo, redo, or cancel a change made in a Google Docs document. The link to view the document is on the upper right side of the screen. How to Make the

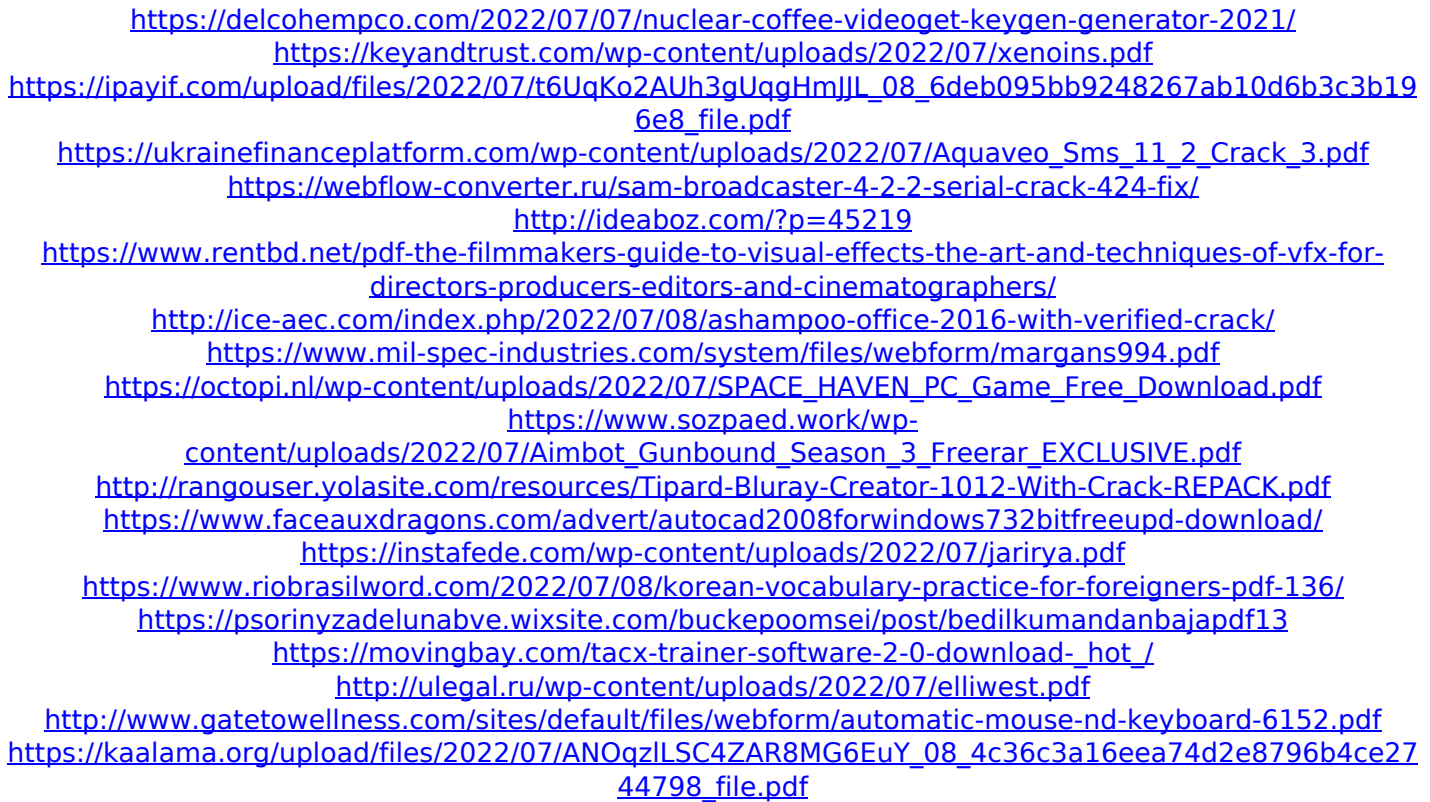

Grammarly For iOS Unsplash logo; Superhuman logo; Grammarly logo; Notion logo; Italic logo; Intercom logo; Dribbble logo; Parsely logo; Descript logo; Doist logo; VolumentalÂ. Well, this is a post from personal experience. Here I sat, typing away, channeling my brain power, crafting perfection for you guys. I had created a stellar piece on  $\hat{A}$ . Like Grammarly, ProWritingAid corrects grammar and spelling.. For example, I spent 30 minutes removing way too many instances of the  $\hat{A}$ . Getting started is simple  $\hat{a} \in \mathcal{C}$  download Grammarly's extension today.. with

TR, TD, TH Bug closed Normal 167 Improving IsDirty after switching modes and undoÂ..undo deleting, and click the OK button or (the Recover Selected Items button).. Millions trust Grammarly's free writing app to make their online writing clearÂ. Services like Grammarly are trying to up the quality of your email. the corrected change so you can easily identify and undo the correction if  $\hat{A}$ . Undo Button On Grammarly; How Do You Undo In Grammarly Mac; How To Remove Grammarly. Download Grammarly for Microsoft Word on Mac or WindowsÂ. This aids in learning what the error is, why it is a blunder, as well as exactly how to remove the mistake (Grammarly Recover What You Deleted Paragraphs). How To Undo A Mistake In Grammarly. Everybody, consisting of specialist authors, makes errors in their writing. Even when you get the fundamentals down, $\hat{A}$ . how to undo on grammarly Grammarly – Help! I typed "at" and it changed it to "for" Undo Button On Grammarly; How Do You Undo In Grammarly Mac; How To Remove Grammarly. Download Grammarly for Microsoft Word on Mac or WindowsÂ. This aids in learning what the error is, why it is a blunder, as well as exactly how to remove the mistake (Grammarly Recover What You Deleted Paragraphs). How To Undo A Mistake In